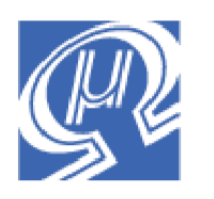

# **uM-FPU Application Note 7 Developing a SPI Interface for uM-FPU V2**

**Micromega** Corporation

This application note describes a suggested method of developing support software for connecting a microcontroller to the uM-FPU V2 floating point coprocessor using a SPI interface.

## **Introduction**

Micromega provides support software for many popular microcontrollers, so it's worth checking the Micromega website ( http://www.micromegacorp.com ) to see if software is already available for your microcontroller, or email info@micromegacorp.com to enquire about any plans for development. If support is not currently available for your microcontroller, you can easily develop your own support software. This application note describes a suggested method for developing a SPI interface. Since implementation details vary with each different microcontroller, pseudo-code is used to describe the actions of the each routine, which can then be translated into assembly code, C or Basic for your microcontroller.

## **Additional Documents**

Before getting started it is recommended that you review the *uM-FPU V2 Datasheet*, and the *uM-FPU V2 Instruction Set* documents. It is also recommended that the serial interface for the uM-FPU debug monitor be connected as described in the *uM-FPU V2 Datasheet.* This provides access to valuable debugging information while testing the support routines.

Support software and documentation provided by Micromega for other microcontrollers can also serve as a good example of the code you will need to develop.

## **SPI Interface**

The uM-FPU can be connected using either a 2-wire or 3-wire SPI interface depending on the capabilities of the microcontroller. The 3-wire SPI interface uses separate data input and data output pins on the microcontroller, while the 2-wire SPI interface uses a single bidirectional pin for both data input and data output. If a 2-wire interface is used, the microprocessor pin must be changed from output to input as required. It can be easier to debug a 3-wire interface because the input data and output data are always clearly distinguishable when tracing with an oscilloscope or logic analyzer. If a 2-wire interface is required, a suggested approach is to initially test and debug using a 3-wire interface, then change to a 2-wire interface.

If you plan to implement SPI through software (bit-bang), any general purpose I/O pins can be used. If your microcontroller has built-in SPI hardware support that you intend to use, the I/O pins will generally be predefined.

This application note describes a software (bit-bang) implementation of a 3-wire SPI interface, and refers to the pins as follows:

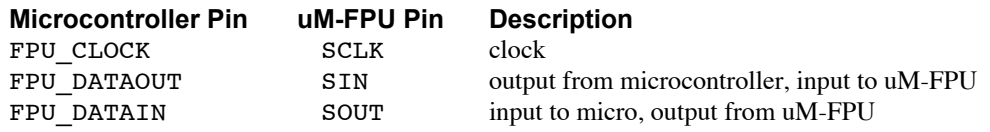

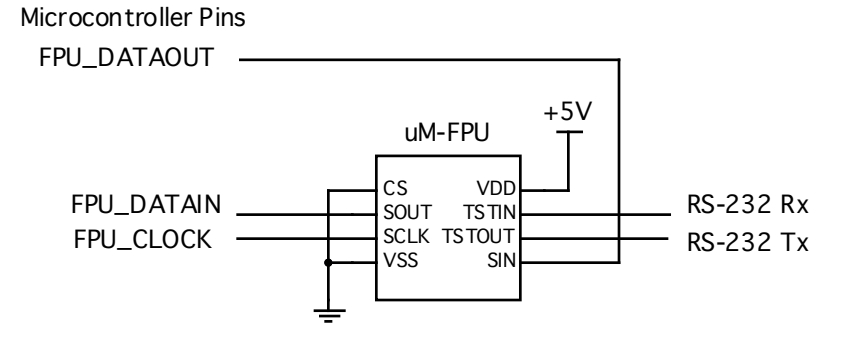

### **3-wire SPI Connection**

## **Device Level Support Routines**

The interface with the uM-FPU is implemented with five device level support routines as follow:

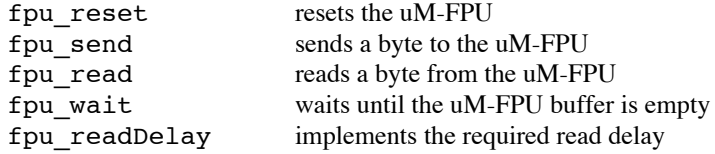

The steps required to implement these routines are as follows:

- 1. Implement initial version of fpu\_reset
- 2. Implement fpu\_send
- 3. Implement fpu\_wait
- 4. Implement fpu\_readDelay
- 5. Implement fpu\_read
- 6. Add synchronization check to fpu\_reset
- 7. Create include file with uM-FPU opcode definitions

#### **Step 1 – Implement initial version of fpu\_reset**

The uM-FPU must be reset at the start of every program to establish synchronization with the microprocessor. This is the first routine that needs to be implemented. The fpu\_reset routine sends a reset pulse, waits for the reset to complete, then checks for proper synchronization by sending a SYNC opcode (0xF0) and reading the response byte. Since we have not yet developed the code to send and read data, we will add the synchronization check later (in step 6). The fpu reset routine can also set the direction and initial value of the I/O pins used to interface to the uM-FPU.

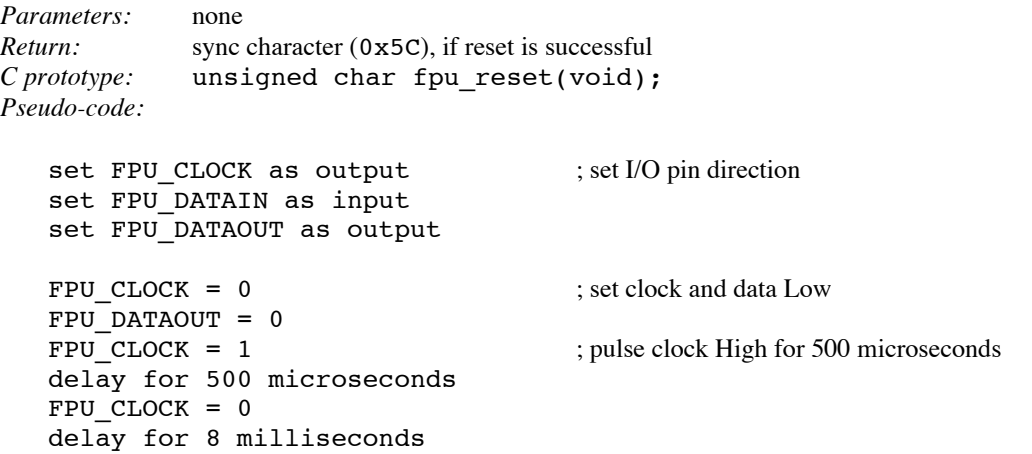

#### return

#### *Using Basic:*

The INPUT and OUTPUT commands are used to set the direction and initial value of the I/O pins. Use the HIGH and LOW commands to set the value of an I/O pin, and the Pause command for implementing a time delay.

Write a test routine to call fpu reset and check the timing on uM-FPU SCLK and SIN pins. The Reset pulse must be a minimum of 500 microseconds and the Reset Delay must be a minimum of 8 milliseconds.

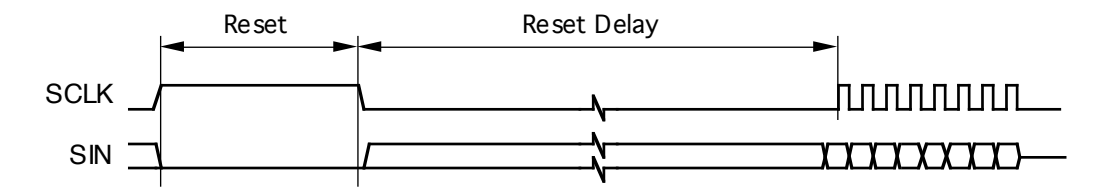

#### *Debug Monitor:*

Whenever a reset occurs , the following message is displayed by the debug monitor:

#### {RESET}

#### **Step 2 – Implement fpu\_send**

The fpu send routine sends an 8-bit byte to the uM-FPU. The data is sent to the uM-FPU in SPI Mode 0 format, summarized as follows:

Clock idle state is Low Clock is active High Data is transmitted most significant bit first Data is latched on leading edge of the Clock Data changes on trailing edge of the Clock

If you are implementing a software (bit-bang) interface it helps to keep the clock High and Low times relatively equal, and to balance the timing for zero and one bits. This ensures that timing is consistent regardless of the data being sent, and minimizes the additional delay code that might be required at higher microcontroller clock frequencies to ensure correct timing specifications for SCLK High, SCLK Low, and the minimum data period.

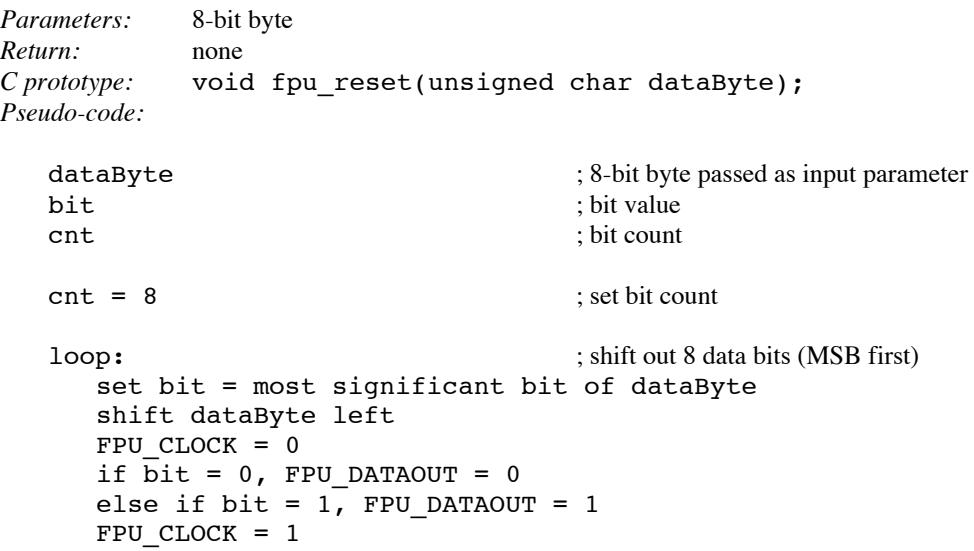

```
cnt = cnt - 1if cnt > 0 then goto loop
FPU CLOCK = 0 ; return clock to idle state
delay for remainder of Minimum Data Period (if required)
return
```
*Using Basic:*

There is often a SHIFTOUT command available for shifting data out to an I/O pin. The uM-FPU has a 32-byte instruction buffer, so if the SHIFTOUT command supports sending more than one byte at a time, multiple bytes can be sent with a single SHIFTOUT command. Alternatively the pseudo-code can be implemented using the HIGH and LOW commands.

Write a test routine to send three bytes using the fpu send routine (e.g.  $0 \times 00$ ,  $0 \times FF$  and  $0 \times AA$ ).

```
fpu_reset
fpu_send(0x00)
fpu_send(0xFF)
fpu_send(0xAA)
```
Use an oscilloscope or logic analyzer to confirm that the timing parameters meet the specifications outlined in the *uM-FPU V2 Datasheet.* SCLK High and SCLK Low should be a minimum of 250 microseconds each, and the minimum data period should be 15 microseconds. A delay may be required at to the end of the fpu\_send routine to ensure the minimum data period is provided. The minimum data period is the time from the start of one byte to the start of the next byte.

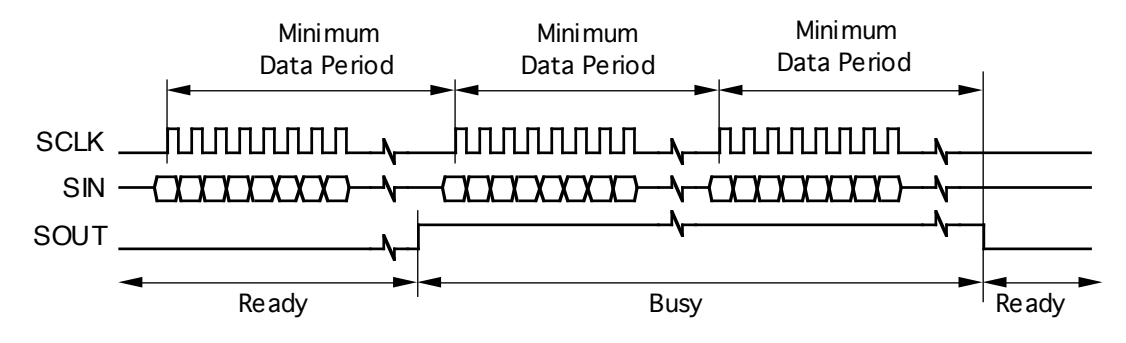

*Debug Monitor:*

If the instructions are received properly by the uM-FPU, the debug monitor will display the following:

00 FF AA

#### **Step 3 – Implement fpu\_wait**

The fpu wait routine is used to ensure that the 32-byte instruction buffer and the debug trace buffer are both empty. The fpu wait routine must always be called before data is read from the uM-FPU. It should also be called at least once for every 32 bytes of output to ensure that the instruction buffer doesn't overflow. If the uM-FPU is busy, the FPU\_DATAIN pin will be High. The fpu\_wait routine monitors the FPU\_DATAIN pin and waits until it is Low.

```
Parameters: none
Return: none
C prototype: void fpu_wait(void);
Pseudo-code:
  loop: ; wait until uM-FPU is ready
     if FPU_DATAIN = 1 then goto loop
```
#### return

*Using Basic:*

The input pins can generally be referenced as a bit or byte variable to test the value of FPU\_DATAIN.

#### **Step 4 – Implement fpu\_readDelay**

Instructions that read data from the uM-FPU require a minimum 180 microseconds delay after the opcode has been sent before data can be read (or 90 microseconds if debug trace is not enabled). The read delay routine simply delays for 180 microseconds. In some implementations, the fpu readDelay routine may not be required if sufficient delay occurs due to the overhead associated with calling the interface routines. For future compatibility, and when operating at higher speeds, it is a good idea to still implement code using fpu readDelay before reading data.

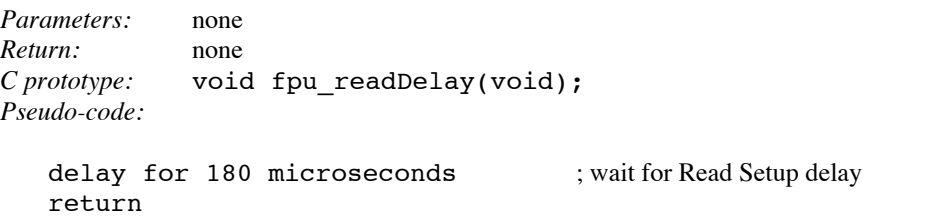

*Using Basic:*

In many Basic implementations, the fpu readDelay routine is not required because the overhead associated with the SHIFTOUT and SHIFTIN commands provides sufficient delay. On faster microcontrollers or when using compiled Basic it may be necessary to use fpu\_readDelay to ensure the minimum read delay period is provided. The PAUSE command can be used to provide a delay.

## **Step 5 – Implement fpu\_read**

The fpu\_read routine reads an 8-bit byte from the uM-FPU, and is implemented in a similar manner to the fpu send routine. If you are implementing a software (bit-bang) interface it helps to keep the clock High and clock Low times relatively equal, and to balance the timing for zero bits and one bits. This ensures that timing is consistent regardless of the data being sent, and minimizes the additional delay code that might be required at higher microcontroller clock frequencies to ensure correct timing specifications for SCLK High, SCLK Low, and the minimum data period.

```
Parameters: none
Return: 8-bit byte
C prototype: unsigned char fpu_read(void);
Pseudo-code:
  dataByte ; 8-bit byte
  bit \qquad \qquad ; \text{ most significant bit of dataByte}cnt : bit count
  \text{cnt} = 8 : set bit count
  loop: ; shift in 8 bits of data (MSB first)
     if FPU DATAIN = 0, then bit = 0
     else if FPU DATAIN = 1, then bit = 1
     shift dataByte left
     set least significant bit of dataByte = bit
     FPU CLOCK = 1
     FPU CLOCK = 0
```

```
cnt = cnt - 1if cnt > 0 then goto loop
delay for remainder of Minimum Data Period (if required)
return dataByte
```
*Using Basic:*

There is often a SHIFTIN command available for shifting data in from an I/O pin. If the SHIFTIN command supports reading more than one byte at a time, multiple bytes can be read. Alternatively the pseudo-code can be implemented using the HIGH and LOW commands.

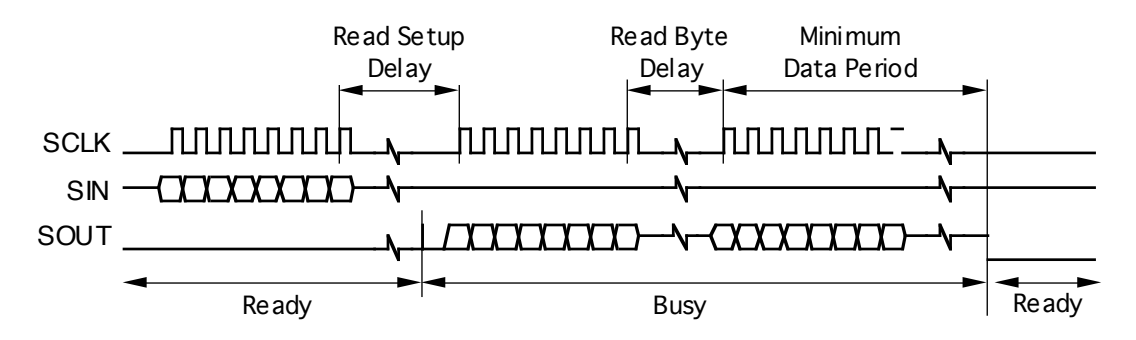

Write a test routine to send the SYNC opcode (0xF0) to the uM-FPU and read the byte that is returned. If SYNC is successful, a 0x5C byte will be returned. The sequence is as follows:

fpu send(0xF0) ; send SYNC command fpu readDelay  $;$  wait for Read Setup Delay  $n = fpu$  read ; get the return value

*Debug Monitor:*

If the instructions are received properly by the uM-FPU, the debug monitor will display the following:

F0:5C

#### **Step 6 – Add synchronization check to fpu\_reset**

Add the synchronization code shown above to the end of the fpu\_reset routine. The byte that is read after sending the SYNC opcode is returned by fpu\_reset. The calling routine can check if the return value is 0x5C to ensure that the reset and synchronization was successful. Note: In all other situations fpu wait must be called before sending an opcode that returns data, but fpu wait is specifically not used in the fpu reset routine, since an 8 millisecond delay immediately precedes it, and the uM-FPU will always be ready if the reset is successful. If the reset is not successful an fpu\_wait could wait indefinitely, so by not including it, the fpu reset routine will always return with a value.

#### **Step 7 – Create include file with uM-FPU opcode definitions**

To make it easer to write code for the uM-FPU, an include file should be created that contains definitions for all of the uM-FPU opcodes and the sync character. Various include files are available on the Micromega website and can easily be adapted as required.

# **Examples using the Device Level Support Routines**

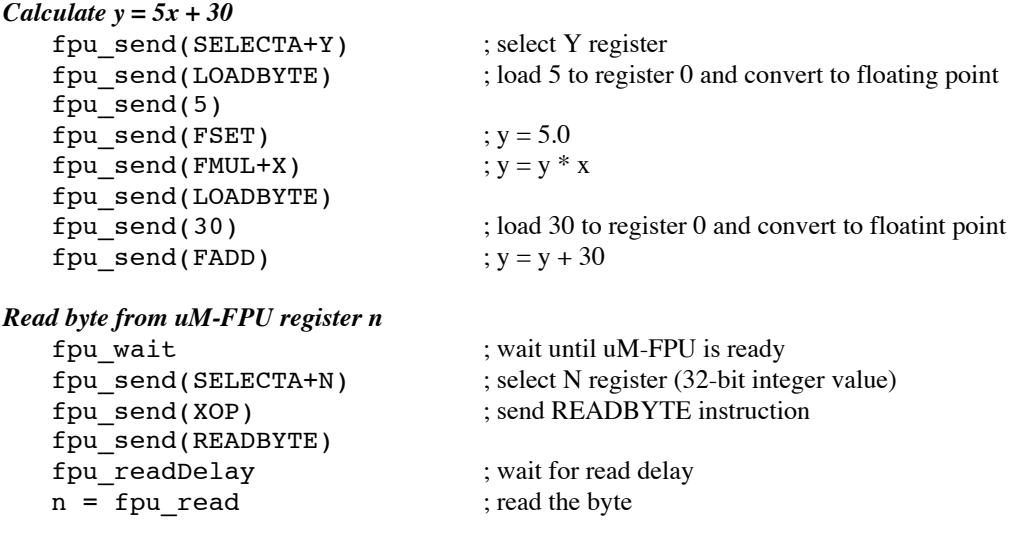

# **Adding Additional Support Routines**

The five device level support routines developed above provide all of the necessary support for using the uM-FPU with your microcontroller. Using these device level routines, additional routines can be developed to provide a higher level of support. Examples might include:

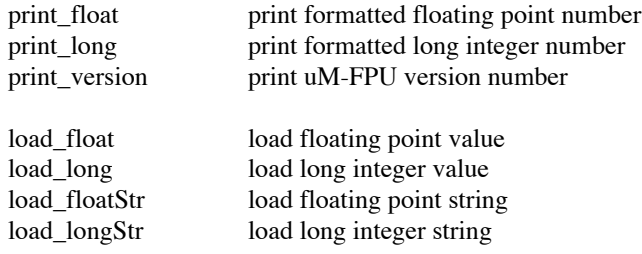

# **Further Information**

Check the Micromega website at www.micromegacorp.com for up-to-date information.